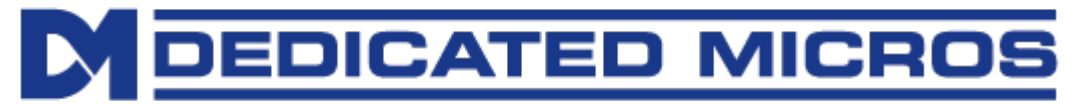

How to Upload the Dedicated Micros software to set up Live Viewer

## **Guidance Note: How to Upload the Dedicated Micros software to set up the function of Live Viewer on a PC, Tablet or Mobile Phone.**

**Applicable models: DVIP NV4, DVIP NV8, Ecosense, SD and SD Advanced.**

**Date effective: 21st December, 2017.**

There has recently been a number of changes to both OS support on mobile viewers, browser support for plugins and Apple IOS in particular.

This has led us to the development of a Live Viewer that does not rely on plugins and will work with generic devices such as mobile phones.

You will need to download the files for the links below and upload it into the DVR. The files can be transferred to the DVR by using FTP client or from a USB Flash Drive.

## **[Using a Flash Drive](http://www.dedicatedmicros-support.com/software_release/download.php?file=5881)**

[http://www.dedicatedmicros-support.com/software\\_release/download.php?file=5881](http://www.dedicatedmicros-support.com/software_release/download.php?file=5882)

http://www.dedicatedmicros-support.com/software\_release/download.php?file=5882

Download the files from the links above and save a copy of *Upgrade\_live.Zip* and *Upgrade.shtml* onto a USB Flash Drive.

Plug the USB Flash Drive into the DVR and restart the unit.

## **Using the FTP Option**

[Open the following link.](http://www.dedicatedmicros-support.com/software_release/download.php?file=5881)

http://www.dedicatedmicros-support.com/software\_release/download.php?file=5881

Open the FTP Client (e.g. Filezilla, or Core Client)

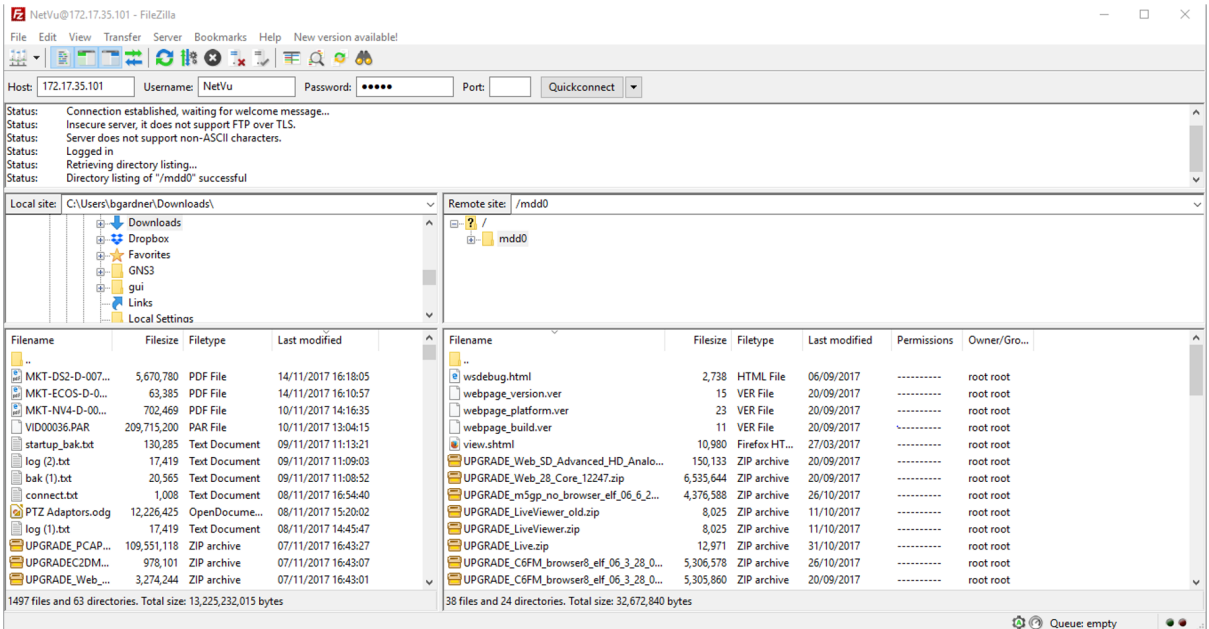

Log onto the DVR using the FTP Client and drag and drop the files onto the DVR. (e.g. using Filezilla).

After file transfer is completed, open the Command Prompt on the PC and type "Telnet" followed by the IP address of the DVR.

e.g. Telnet 172.17.35.101 <ent>

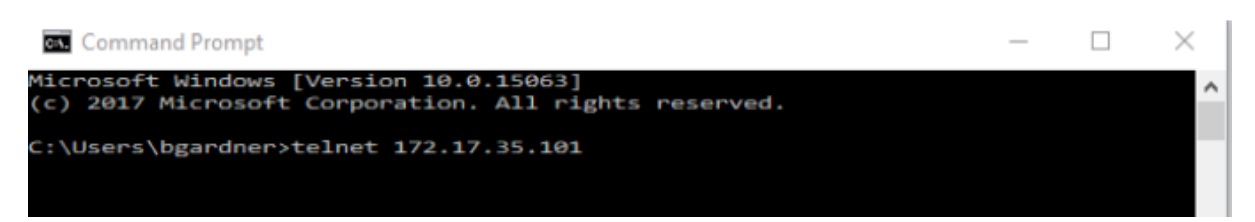

Type the Username <ent>

Type the Password <ent> (if required)

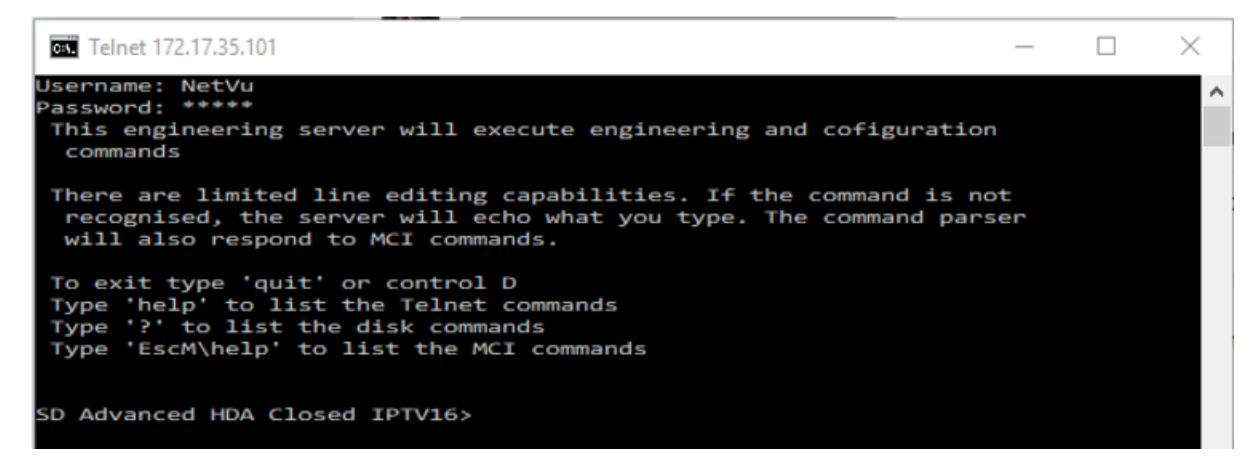

Type "Cd Mdd0" <ent>

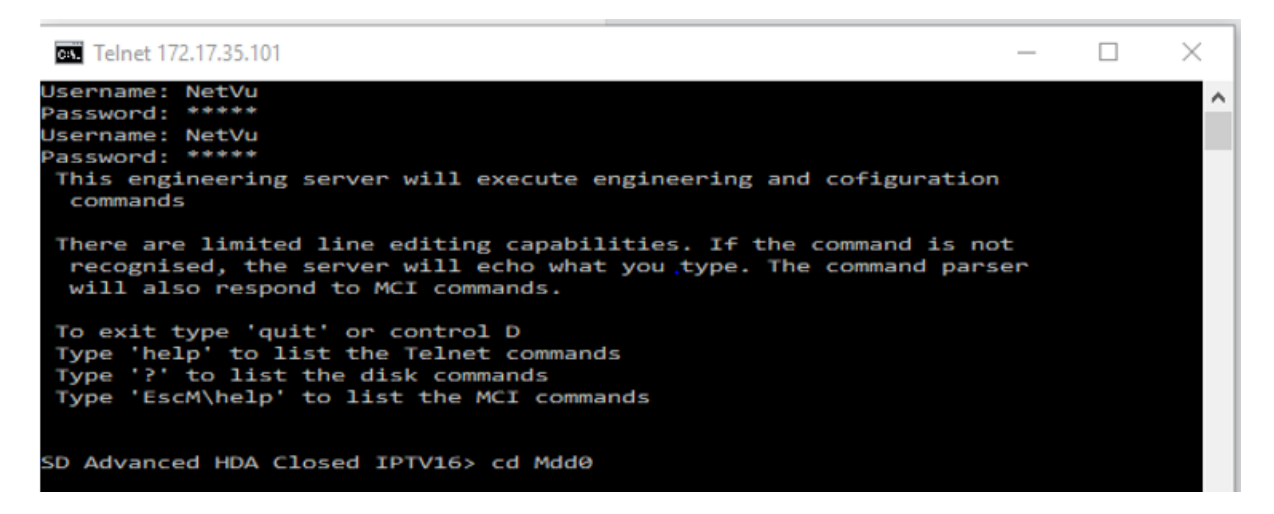

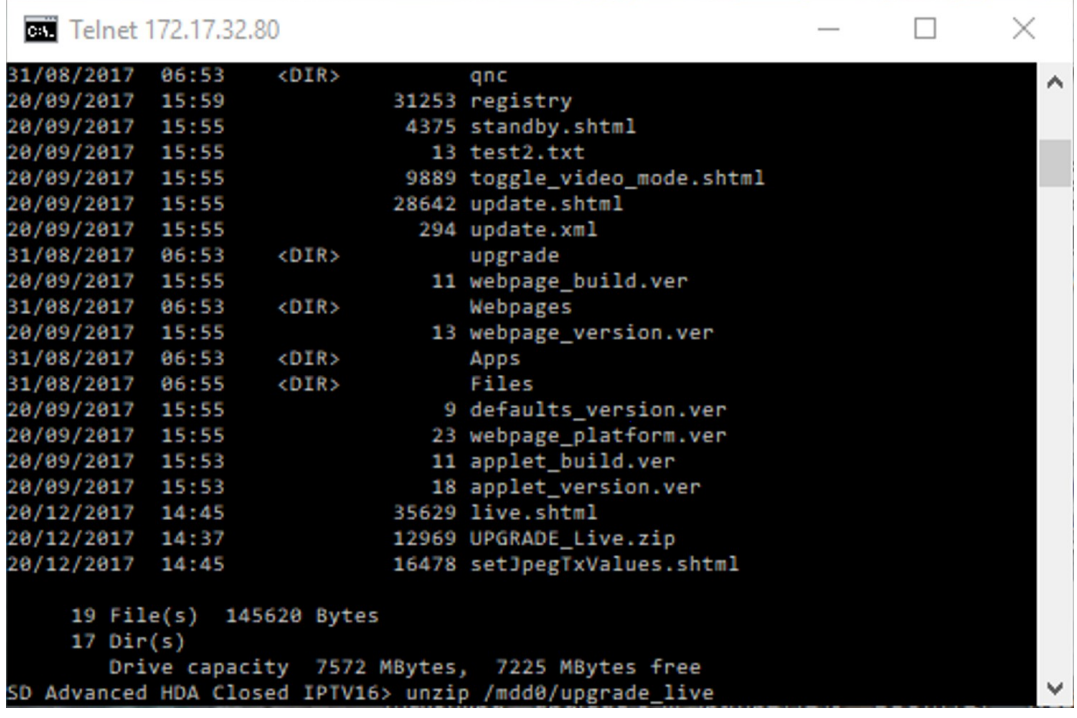

Type "Unzip /mdd0/Upgrade\_Live.zip" <ent>

Type "Reset" <ent>

The DVR will then reboot.

You can now view one of your sites from a PC, iPhone, Android, or Tablet without an App.

Simply type "IPADDRESS/Live.shtml" into any web browser.

By example: 12.345.678.901/Live.shtml

At the present time this version has no Playback or Telemetry control.

[Email: techsupport](http://www.netvu.org.uk/)[@dedicate](mailto:Email:uksupport@dmicros.com)dmicros.com www.dedicatedmicros.com